## How to check balance of your DISH meal credits

## 1.Go online to: https://champss.catmatt.com

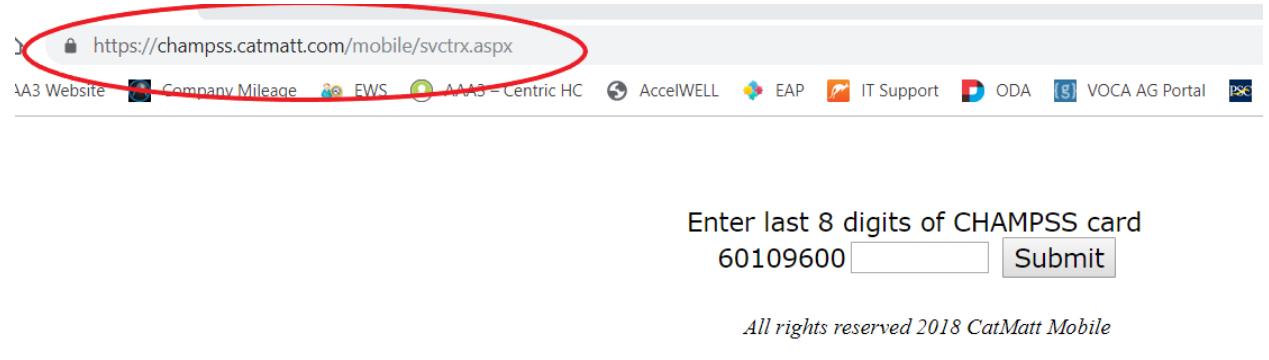

## 2. Enter **the last 8 digits** of your card and click submit

\*You **CANNOT** use this feature when you first receive your card. A meal must have been "purchased" to activate card. When you receive your card it will be **preloaded with 4 meals**